# **SIEMENS**

### Program Library Karlsruhe

S79451-A3496-A-08-7637

Product Information

PCS 7/TM-EA

Var. V2.02 **Var.** 2001

**Descriptors** 

TELEPERM M , PCS 7 , AS416 , I/O Peripherals , Update

**Summary** 

The present Product Information relates to the System Software Packages:

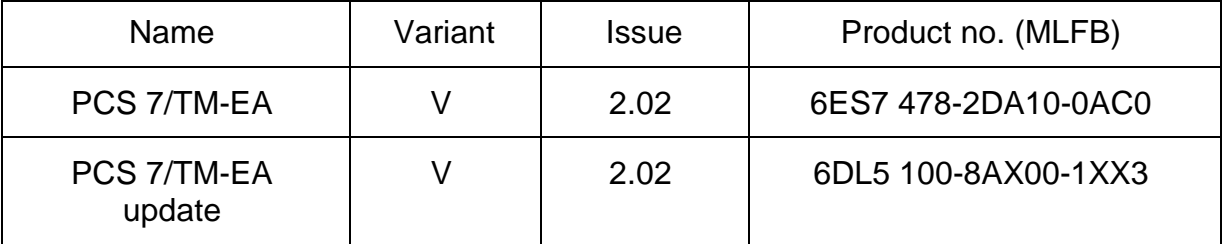

Description:

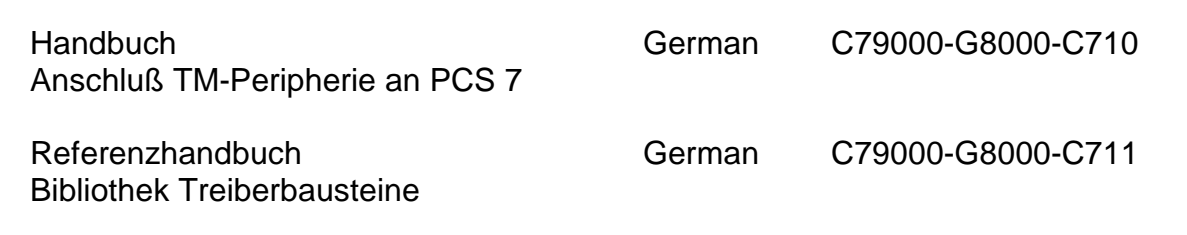

This manuals have to be ordered seperate if required.

© SIEMENS AG 1998-2001 Änderungen vorbehalten Subject to alteration Sous réserve de modications Con riserva di modifiche

## 1 Scope

This Product Information contains supplements to the product. The product information is part of the product supplied and the information in it should be considered more up-todate if uncertainties arise.

The delivery consists of:

```
6ES7 478-2DA10-0AC0 / 6DL5 100-8AX00-1XX3
```
1 CD with Library of Driver Blocks, FM456 system software, OCX and Object manager

Software contract

Product Information

## 2 Commissioning

Requirement: PCS 7/TM requires the STEP 7 package for its installation (version V4.02).

PCS 7/TM-EA occupies approximately 13 Mbytes of storage space on your hard disk drive.

You need administrator's privileges in order to install the PCS 7/TM software under Windows NT.

Attention: For operation with the FM456-4 a copy licence of the operating system software M7-SYS Realtime V4.0 is needed (order no. 6ES7 802-0FA14-0XX0).

This licence is not included in the change over package PCS 7/TM-EA, as one licence per customer is sufficient. Therefore it has to ordered separatly.

At the moment all customers ordering the number above, were automatically supplied with the version 5.0 of M7-SYS (-0FA15-).

As this version does no longer support the FM456-4, these customers have to reorder the version 4.0 via the TELEPERM M – Hotline with specification of the original order (phon +49 721 595 4400).

#### Procedure:

Insert the CD in the drive of the PC/programming device and start the Setup program. The files for the library of driver blocks, the FM456 system software, the OCX and the TPM478 object manager are then copied to the PC/programming device and entries are made in the MS Windows files. Important information on handling will be displayed during the Setup process.

#### **Note**

PCS 7/TM-EA registers itself in MS Windows NT system files. With MS Windows utilities such as Explorer, you cannot move PCS 7/TM files or folders, nor can you modify PCS 7/TM data in the MS Windows register. Programs will not run properly after such changes.

#### Deinstallation

When removing PCS 7/TM-EA from the PC/programming device, entries which were made in the WINSTART.BAT file by the system are not deleted.

#### Further information:

If using the block TM\_S5KS, the functions FC10, FC26 and FC29 have to be copied from the library into the block container of your project before loading the project into the PLC. If they are missing, the PLC will carry out an error stop.

If the cycle monitoring time of the S7-CPU, configured with HW Config, exceeds, the CPU wents into STOP, if no OB80 is defined. To avoid this, the function SFC39 DIS IRT should be installed in OB100 (MODE=2, OB\_NR=80). But the CPU wents into STOP yet, if the monitoring time is exceeded more than 100%. Therefore the CPU capacity should be monitored with the CFC function PLC  $\rightarrow$  Module Information  $\rightarrow$  Scan Cvcle Time. Detailed informations may be taken from the SIMATIC documentation.

If using a programming device with Pentium  $\geq$  266 MHz and MPI on Board, within WinCC in the menue MPI  $\rightarrow$  System Parameter you have to adjust "CP5611(MPI)" as Logical Device Name. This menue is reachable in the MCP under Tag Management  $\rightarrow$  SIMATIC **S7 PROTOCOL SUITE**  $\rightarrow$  **MPI** by clicking on MPI with the right mouse key. The same setting has to be done in STEP 7 for installing the MPI interface under Start  $\rightarrow$ 

Settings  $\rightarrow$  System Control  $\rightarrow$  PG/PC Interface. Here the CP5611 has to be selected.

After creating a new project following settings have to be done in the CFC.

In the menue Options  $\rightarrow$  Compilation Settings the areas disabled for the CFC have to be changed in the following matter:

DB numbers: 1 to 20, FC numbers: 1 to 700.

After each transfer of connection data from the PLC to WinCC the wizard **Alarmrangierer** has to be started, for ranking the TELEPERM M I&C alarm messages to the SIMATIC alarm messages (see also the enclosed description: **Alarmrangierer.pdf** in the **\Dok** directory). Besides the informations for the status transfer are set correctly.

**Caution:** If the alarm ranking wizard V1.01 has not been started, the funktion status transfer to the OCX is not guaranteed !

For installing the object manager (OM) for the TPM478-2 under Windows95, the accessory program may be started from the enclosed CD directly. For this the program Setup has to be started from the directory .. NOM on the CD.

#### Communication connections after general resetting the CPU

After a general reset of the S7-CPU only the system data and the blocks must be loaded into the CPU, i.e. the entire block container, but not the connection data. Then the connections are active after a restart of the CPU immediately.

After loading the connections always a boot of the FM456 is necessary.

#### Setting up the Memory Card for FM456-4

Please consider the extended chapter 4.2 (Input of Configuration) in release 2 of the manual (resp. in section 4 of this product information).

#### 3 Removed Errors

#### 3.1 Removed errors from version V1.00 to V1.01

- F: Function concerned
- A: Appearance
- M: Modification
- F: Driver block TM\_DZ
	- A: The communication of all drivers build in behind the TM\_DZ is disturbed.
	- M: Handing-over of the channel number to the FM456-4 and length of receive data at the communication PCS 7 driver with FM456-4 corrected.
- F: Driver block TM\_S5KE
	- M: Length of receive data at communication PCS 7 driver with FM456-4 optimized.
- F: Driver block TM\_EU
	- M: The signal S80 will now be send additional in the low status no. 3, so that the old block EM also may be replaced compatible.
- F: Driver block TM\_MELD
	- A: The signal output 6 supplies no watch-dog trigger signal.
	- M: The input MA6 has been removed. Instead of this an inverted trigger signal is given to the DIO module with each cycle (sign of life).
- F: Driver block TM\_BU16
	- A: At this driver low and high byte are exchanged at the outputs.
	- M: Block corrected.
- F: Communication block TM\_KOM
	- A: Break-off of the communication between S7-CPU and FM456 (all connections are blocked). Cause: Internal configuration lists are faulty.
	- M: Interpretation of the modules configured in DB1 corrected.
- F: Driver blocks TM\_EG, TM\_EK, TM\_EU
	- A: The feedback signals of the unit controls should be visible from the operator system (OS), because grafic displays may be controlled by this signals.
	- M: Outputs made visible.
- F: TM\_EK, TM\_EU, TM\_RK
	- A: At these driver blocks the S interference bits cannot be read from the OS.
	- M: Outputs made visible.
- F: TM EG and TM\_RK
	- A: At these driver blocks some inputs with text for the OCX are missing: (TM\_EG: TEI, TAU, TA, TH; TM\_RK: TH, TA, TC). The output BGF is not visible from the operator system.
	- M: Missing inputs added and BGF made visible.
- F: Driver block TM\_EU
	- A: In the status the signal S16 is send instead of S31 for the status bit command interlocking.
	- M: Block corrected.
- F: Group acknowledgement of the I&C messages
	- A: The I&C messages of the drivers cannot be acknowledged with the group acknowledgement key in WinCC, but only individual.
	- M: Attribute in the library changed for all driver blocks.
		- Note:

Because this attribute is specific for each instance, the attribute "Individual Message" has to be changed to "Group Message" for all instances already defined in the project (menue "Edit  $\rightarrow$  Special Object Properties  $\rightarrow$  Message...").

- F: Alarm archives
	- A: Status bits are put violet into the alarm archives in spite of the alarm ranking wizard and are acknowledged automatically at going. I.e. a status bit cannot be acknowledged while it is 1.
	- M: The alarm ranking wizard has been expanded in the way that status messages were put into the alarm archives no more.
- F: OCX for all drivers
	- A: In the OCX a wrong status word is calculated if the highest bit is set in a status variable EventRaw within WinCC/TM. Because of that wrong operating modes may be displayed.
	- M: Calculation corrected within the OCX.
- F: All Driver blocks with status
	- A: At these drivers (TM\_DZ, TM\_EG, TM\_EK, TM\_EU, TM\_RK, TM\_MSB) wrong values were send to the OCX at status transfer.
	- M: Status transfer of the blocks corrected and alarm ranking wizard expanded.
- F: Installation
	- A: There is no possibility in the setup to install the OCX without PCS 7/TM-EA. Because of that an installation is only possible if the SIMATIC Manager is installed.
	- M: New setup with the possibility to install the OCX separate (e.g. on an OS).
- F: README
	- A: There is no readme file on the delivered CD for the OCX.
	- M: File Readme.txt added on the CD for the PCS 7/TM-EA OCX.
- F: Communication block TM\_KOM
	- A: Very sporadically break-off of the communication between S7-CPU and FM456-4 (one or several OBs are blocked). Remedy: Restart of the CPU.
	- M: Calling of the internal sending blocks changed.
- F: Boot procedure
	- A: During the boot procedure of the FM456-4 all outputs of the TM I/O modules were resetted, even if they are configured to hold. Cause: The TPM478-2 clears his process image when it gets a new configuration.
	- M: The restart reaction has been changed as shown below:
		- Boot: As before, e.g. the TPM478-2 is resetted (HW) and supplied with new configuration data.
		- Restart: If DB1 or DB2 has been changed, a soft reset of the TPM478-2 is performed (with new configuration data). The output on the I/O bus is released only after all connections (OBs) have run once.

#### Note:

This function requires the release 2 of the TPM478-2.

## 3.2 Hotfix 1 for version V1.01:

- F: Operation of the Interrupt Collecting Module
	- A: The blocks in the Alarm Organisation Block OB40 didn't work. Therefore no interupt working was given.
	- M: The firmware program for the FM456-4 module was corrected.

## 3.3 Hotfix 2 for version V1.01:

- F: Communication on the K-Bus between S7 CPU and FM456-4
	- A: If the communication on the K-Bus was very strained by WinCC and CFC it could be possible in rare cases that the data transfer between S7 CPU and FM456-4 was stopped, and the IO peripherals were no more actualized.
	- M: Expansion of the recovery functions in the firmware program for the FM456-4 module.

## 3.4 Removed errors from version V1.01+HF2 to V2.00:

- F: Function concerned
- A: Appearance
- M: Modification
- F: Driver block TM\_DZ
	- A: The analog values (final value, intermediate value, correction factor, measuring time) are not transmitted to the DZ module. Additional the inputs ZS and ZR are not set back.
	- M: Transmission of the analog values corrected. Internal marker for ZS and ZR are deleted after one cycle. Status bits ZL, ES and SP corrected.
- F: Driver block TM\_RK
	- A: The binary signals for mode and command inhibits are exchanged.
	- M: Internal processing corrected.
- F: Driver block TM\_RK A: The values for YCO and YCU are not shown in the OCX. M: Inputs YCO and YCU are now readable from the OCX.
- F: Driver block TM\_ZE
	- A: The block gives wrong values with channel numbers > 0.
	- M: Evaluation of the parametrized KNR corrected.
- $\bullet$  F: All driver blocks
	- A: English and French texts are missing.
	- M: English and French message texts added.
- F: All driver blocks
	- A: Up from version 5.0 of PCS 7 exists the function cold restart (OB102) additional to the restart OB100. This OB102 is not supported by the driver blocks.
	- M: All driver blocks are now placed in OB102 in addition to OB100 during definition in the CFC. Internal both OBs are evaluated for the block restart. Note:

If a CPU416 is used, which doesn't support the OB102, the driver blocks have to be removed from the OB102 before translating.

- F: Communication CPU FM456
	- A: With very high communication level on the K bus, and a communication factor set too low (within hardware configuration of FM456-4), a remaining connection breakoff may appear. The connection restart can be caused by turning the key switch from RUN to STOP and RUN again.
	- M: The correction in the FM task guarantees the connection restart after communication trouble on the K bus between S7 CPU and FM456-4.
- F: All driver blocks with status word transmission
	- A: If driver blocks are deleted and re-defined in the CFC, gaps and mix-ups may result within the message system.
	- M: Because the assignment of system messages (LTM), low status (STL) and high status (STH) to EV ID1, 2, 3 is not defined, a code is transmitted in the upper 2 bits of each status byte (LTM: 10, STL: 00, STH: 01). For this, status bits were switched from STL to STH with some blocks. At TVB and MSB each 2 x 2 system messages were summarized (see user documentation 'Reference Driver Blocks' C79000- G8000-C711-03).

#### 3.4.1 New Block

A new subordinate communication block TM\_KIDB (FC 330) is included within the driver library. This block is copied to the block container automatically as soon as a TM\_KOM is installed in the chart. The present configuration of the communication blocks TM\_KOM and TM\_KST remains unchanged.

#### 3.4.2 Use of PCS 7 Version V5.2

When loading CFC charts which are constructed with PCS 7 V5.2 it is required that the CPU module contains the system block SFC83. This system block exists for the following types of CPU:

> 6ES7 414-3XJ00-0AB0 6ES7 416-3XL00-0AB0 6ES7 416-2XK02-0AB0 6ES7 417-4XL00-0AB0 6ES7 417-4HL01-0AB0 6ES7 414-4HJ00-0AB0

with firmware version of at least V3.0.

Therefore the use of PCS 7 V5.2 is restricted for these types of CPUs at the moment. It is still open whether this restriction will be changed by PCS 7.

# 4 Input of Configuration

#### **Expanded chapter 4.2 of the manual**

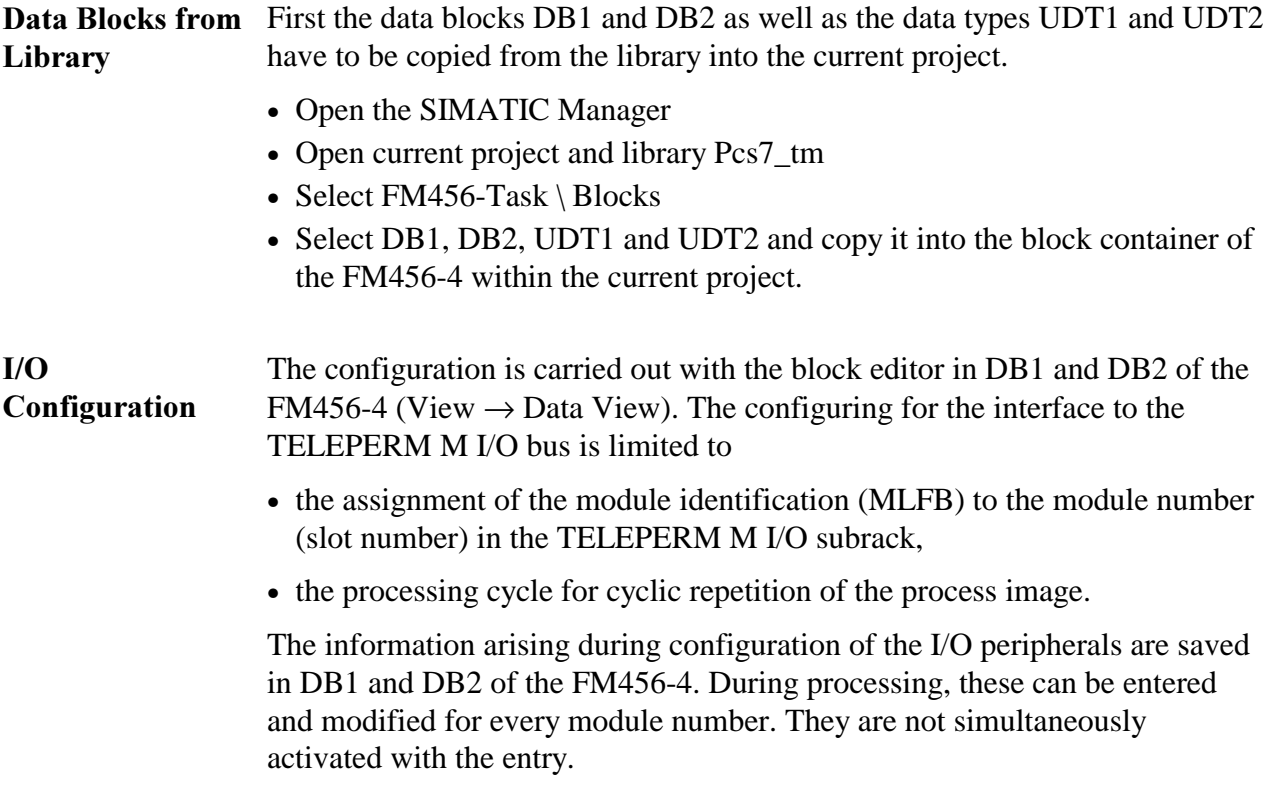

The definitions of the configuration lists are activated by restart of the FM456-4 after power-on.

# **Setting up the FM456 – Memory Card**

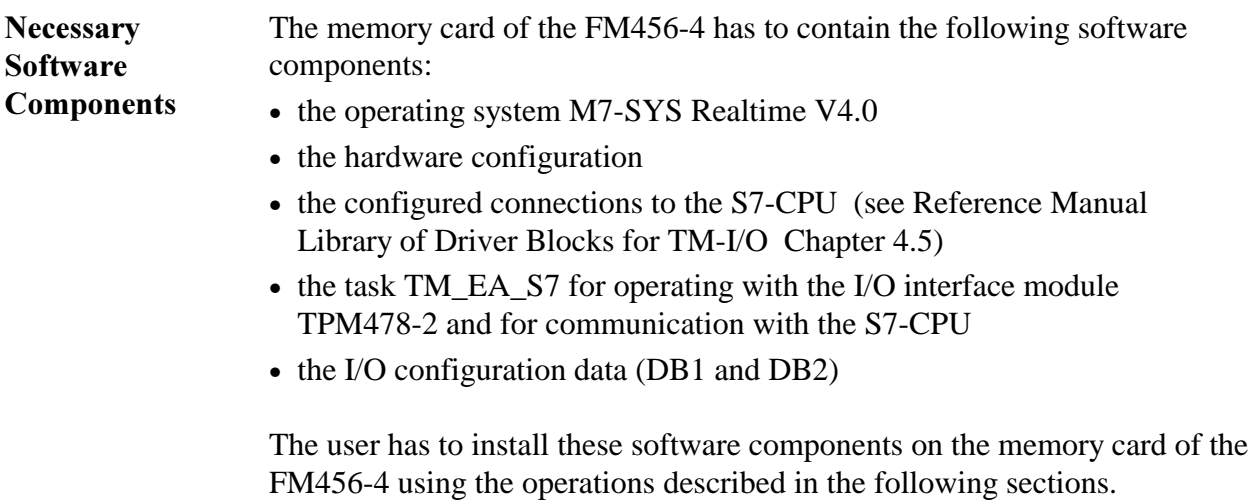

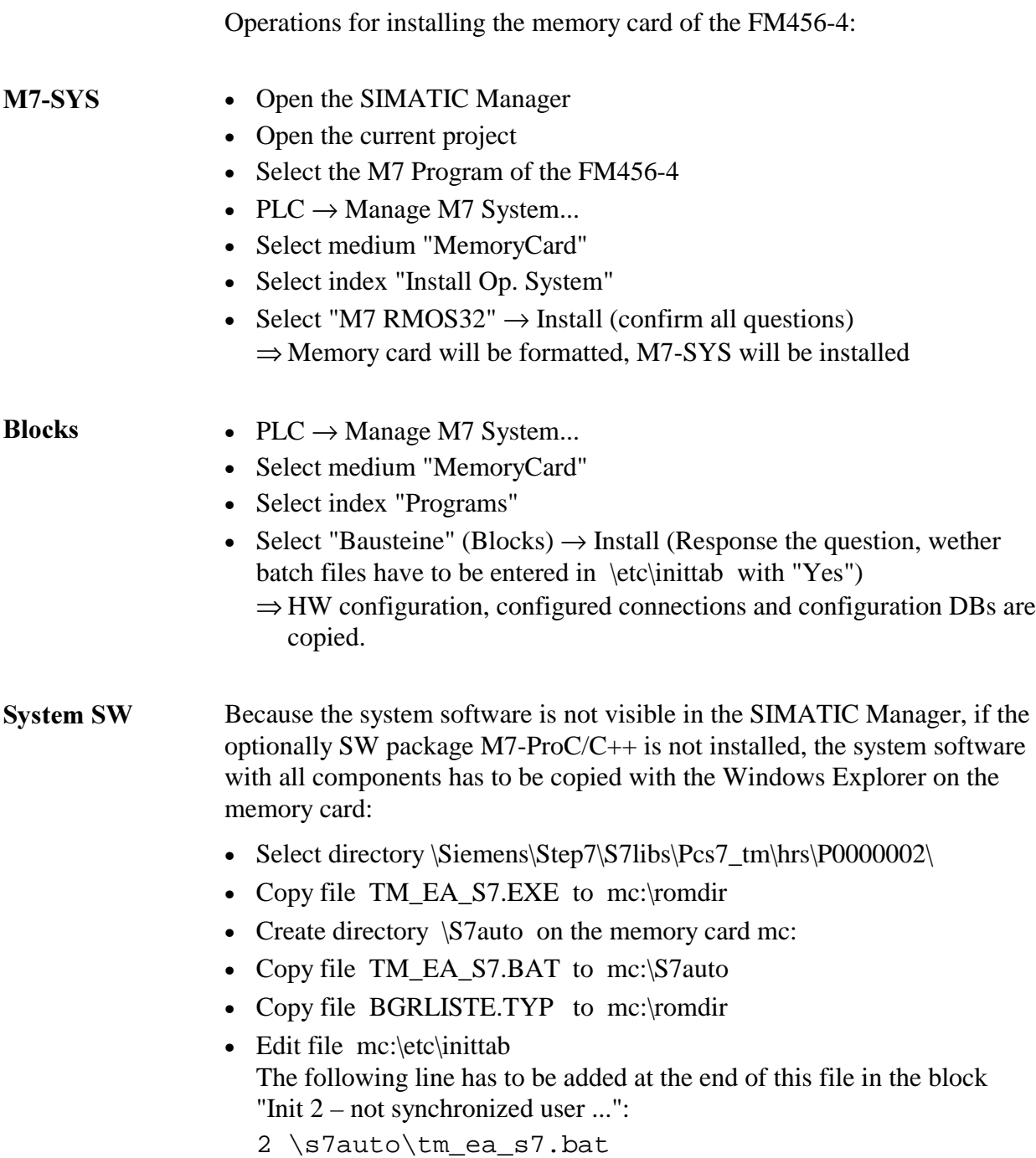

# 5 Block Data:

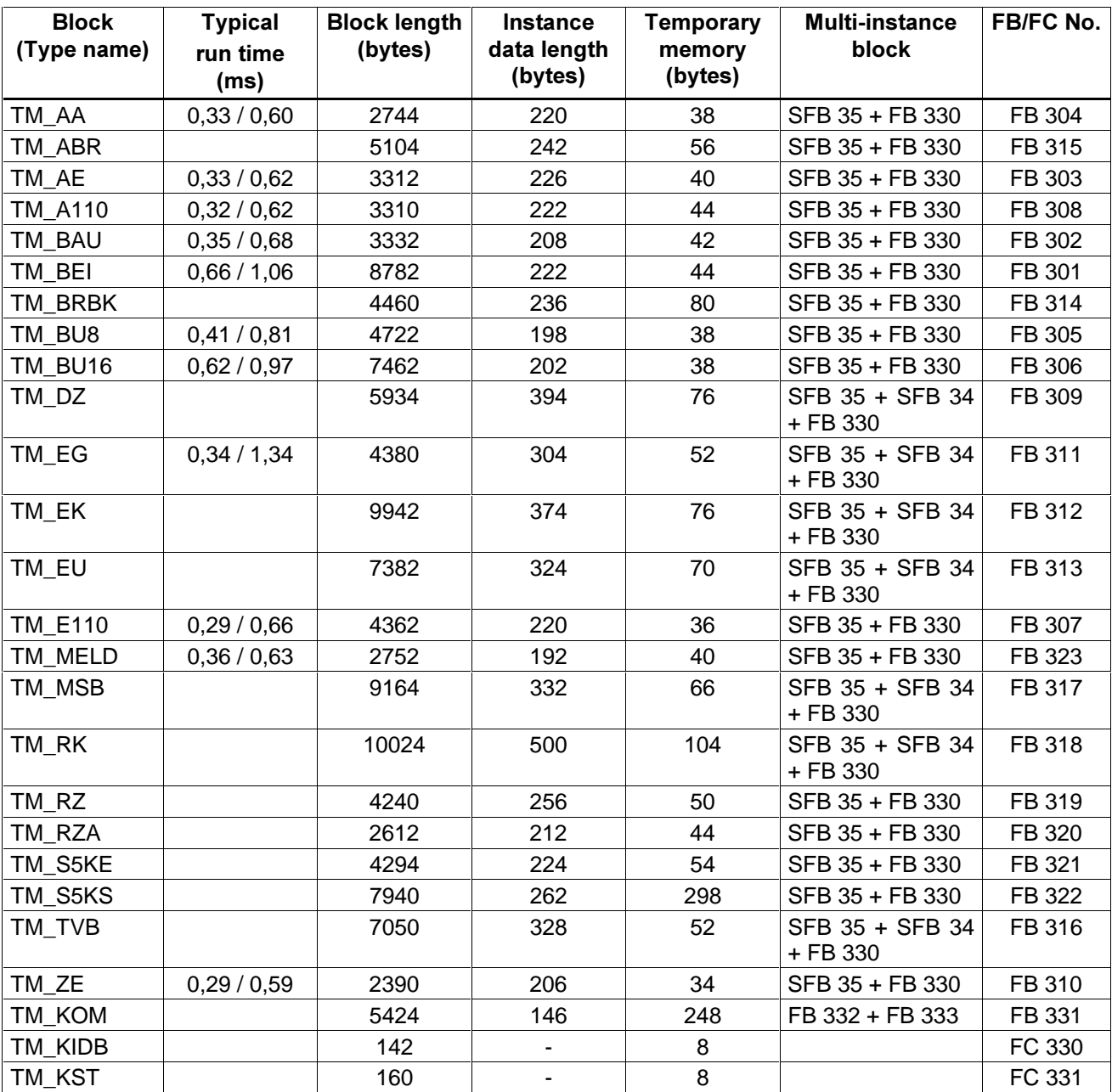

The run times each are specified for EN\_MSG=0 (without I&C) and EN\_MSG=1 (with I&C).

used multi-instance blocks:

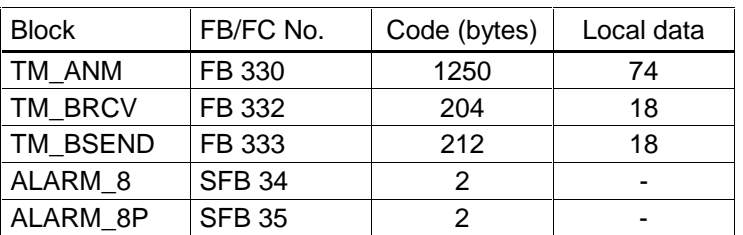